## **¿Cómo grabar un Podcast? TIC** CompligEdu **Primeros pasos.TAC**

# **Puesta en marcha de la mesa**

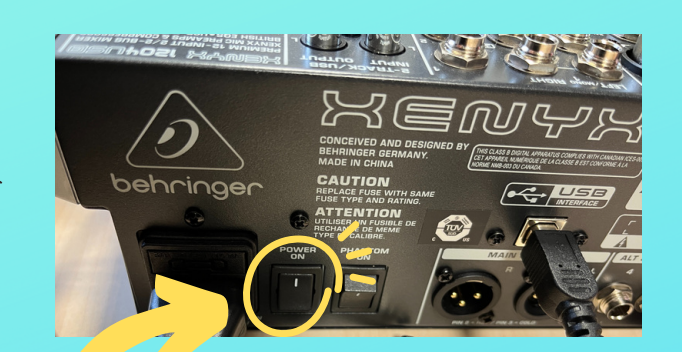

Encender la mesa (primer interruptor)

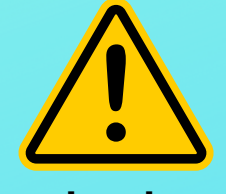

### **¡Comprobar las regletas!**

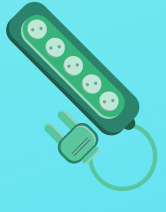

# Comprobar:

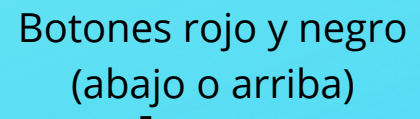

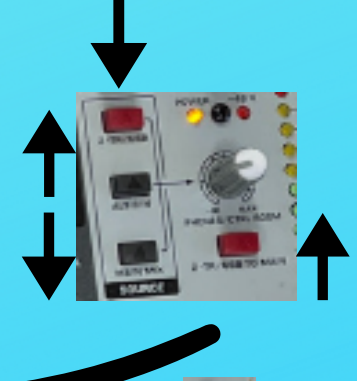

Control del volumen de los cascos (ruleta blanca)

Mutear ·

Control del volumen de la entrada de los micrófonos.

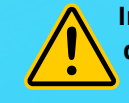

**Importante que los colores de los micros coincida con los reguladores.**

# **Configuración Audacity**

Comprobar entrada y salida de audio:

#### Salida de audio por cascos de los chicos/as

And Contract of the Contract of

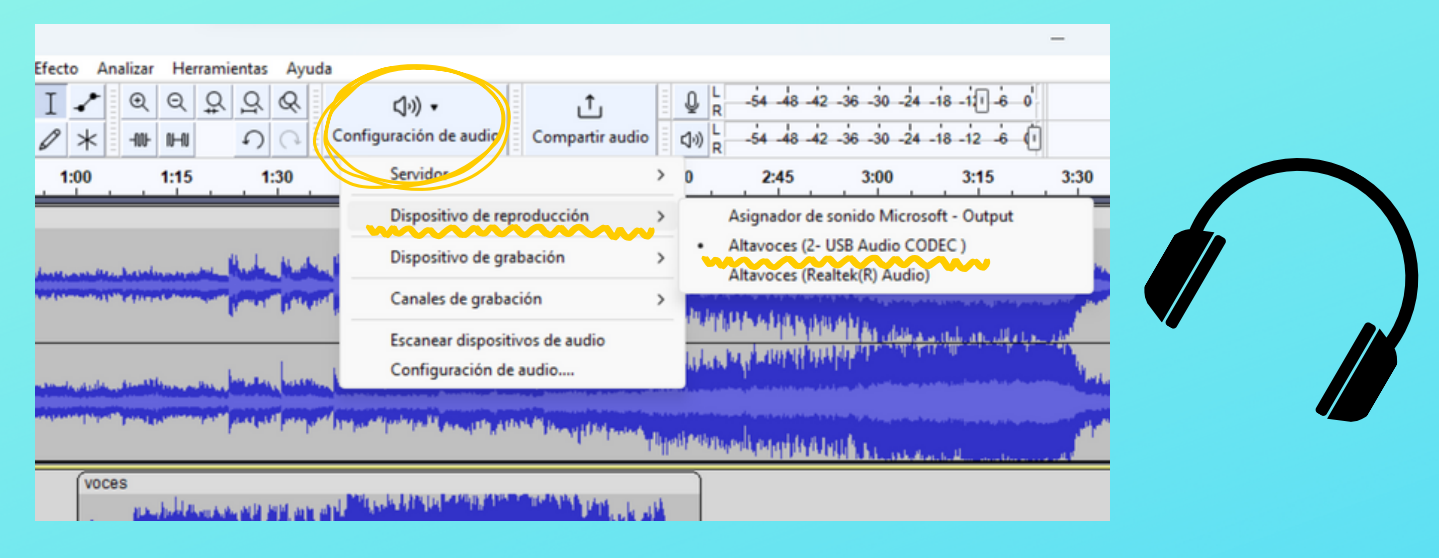

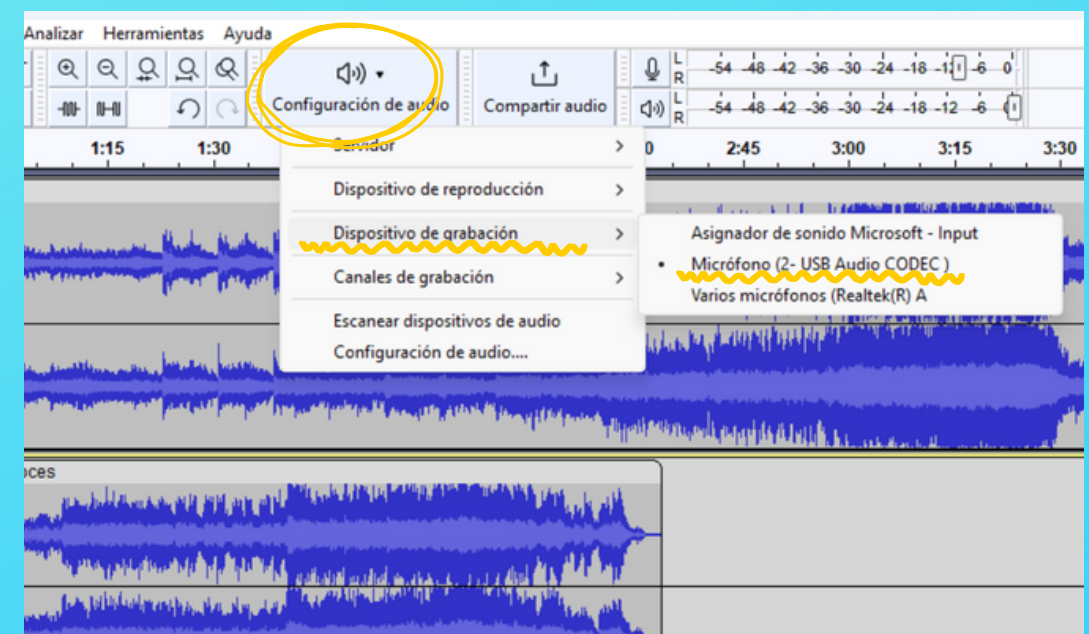

### Entrada de audio por micrófonos de los chicos/as

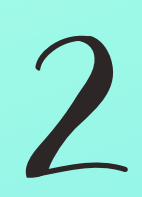

## ¡Ya puedes comenzar la grabación!

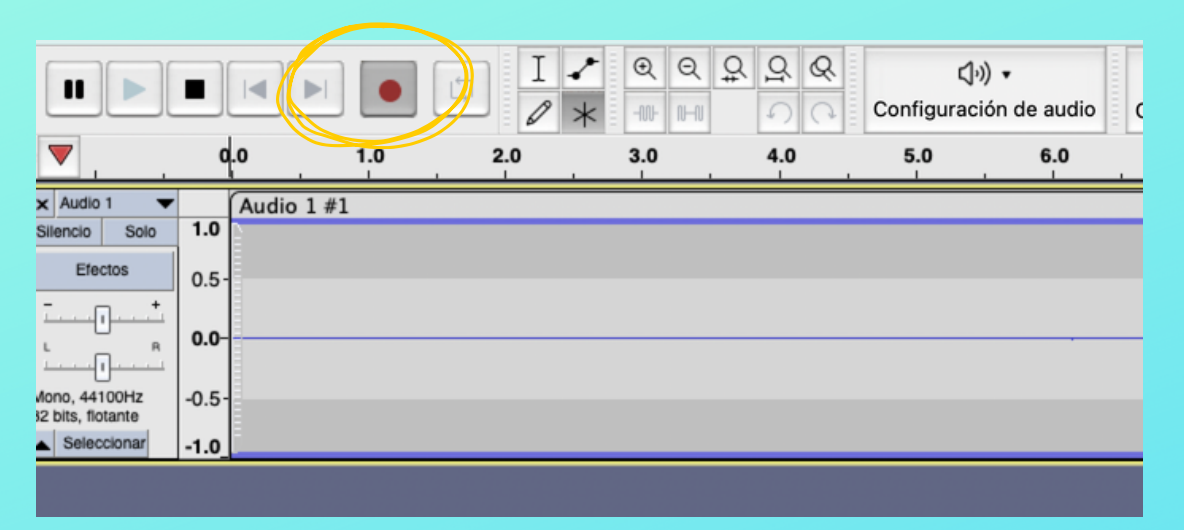

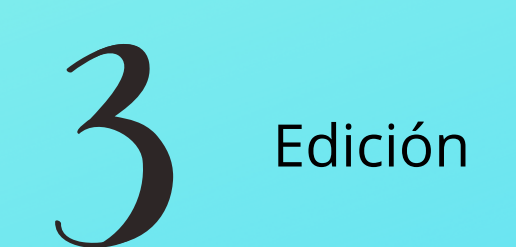

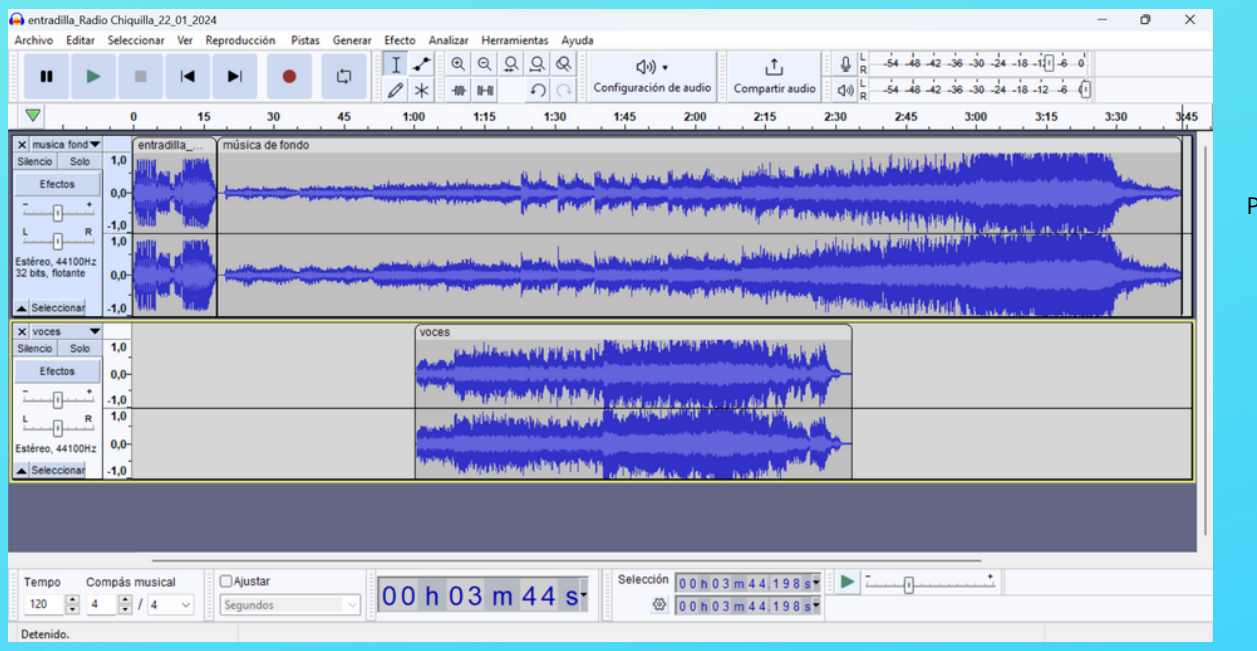

ista entradilla+música

Pista voz

### Para ajustar sonido con voz, selecciona la pista de música y aplica el efecto:

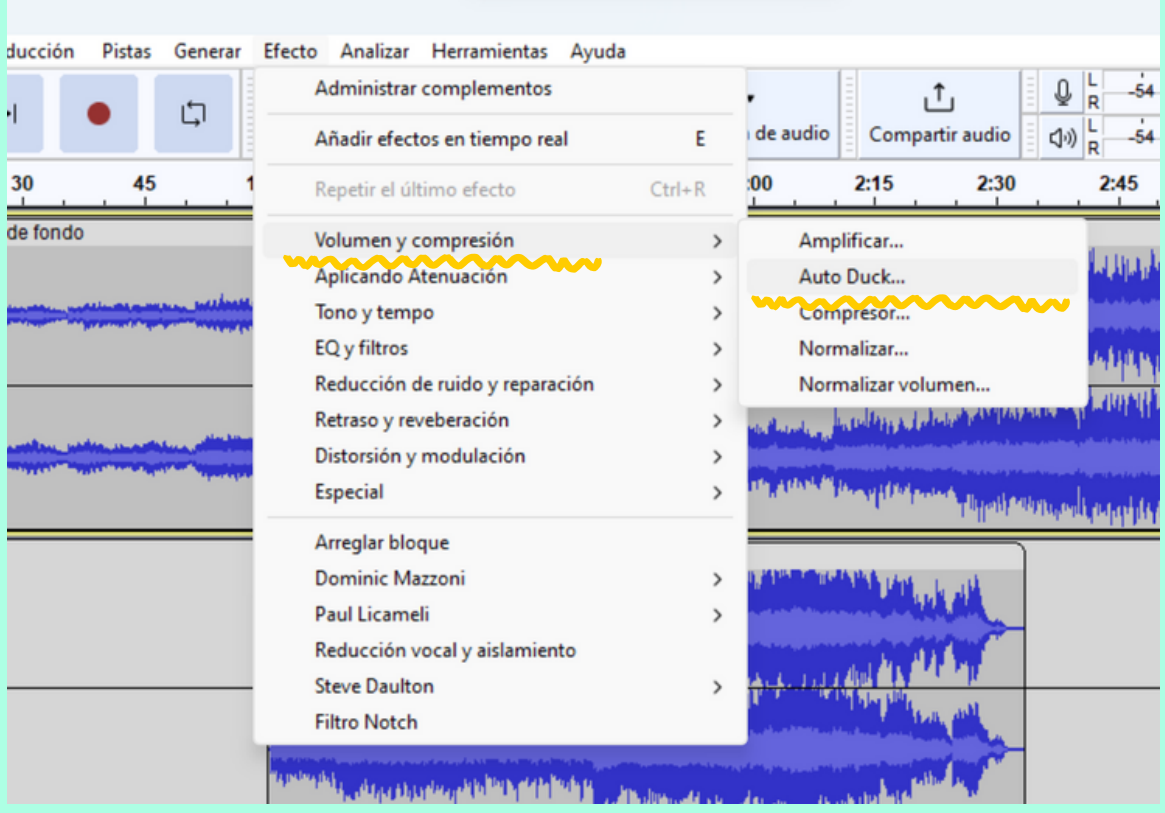

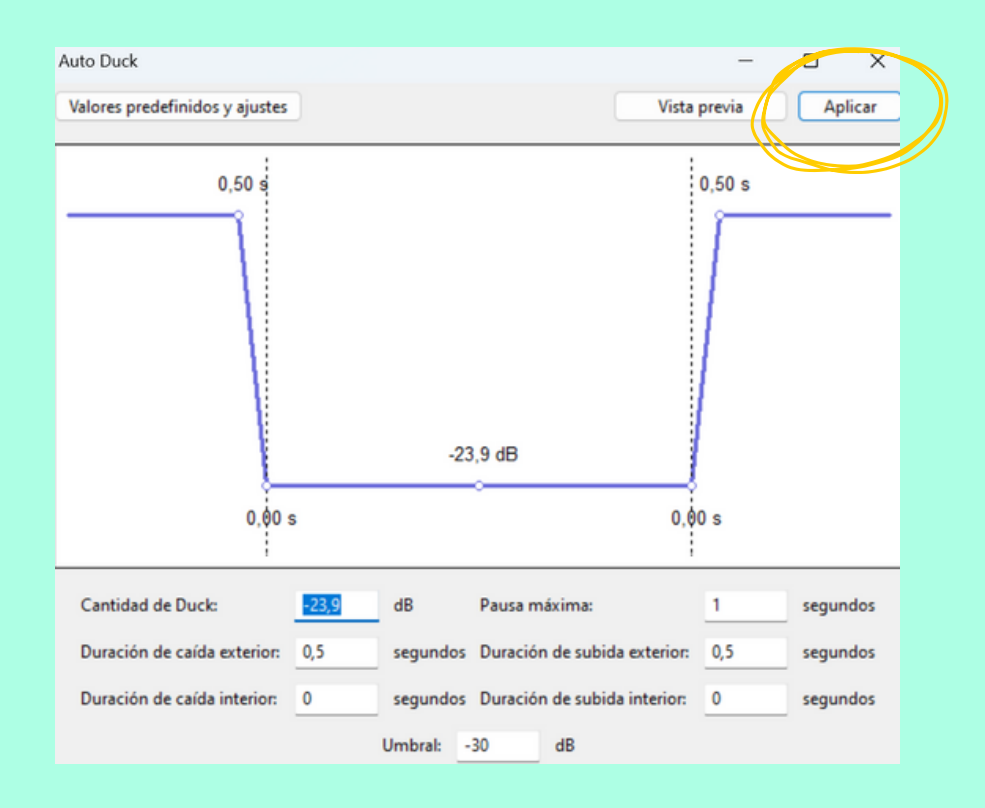

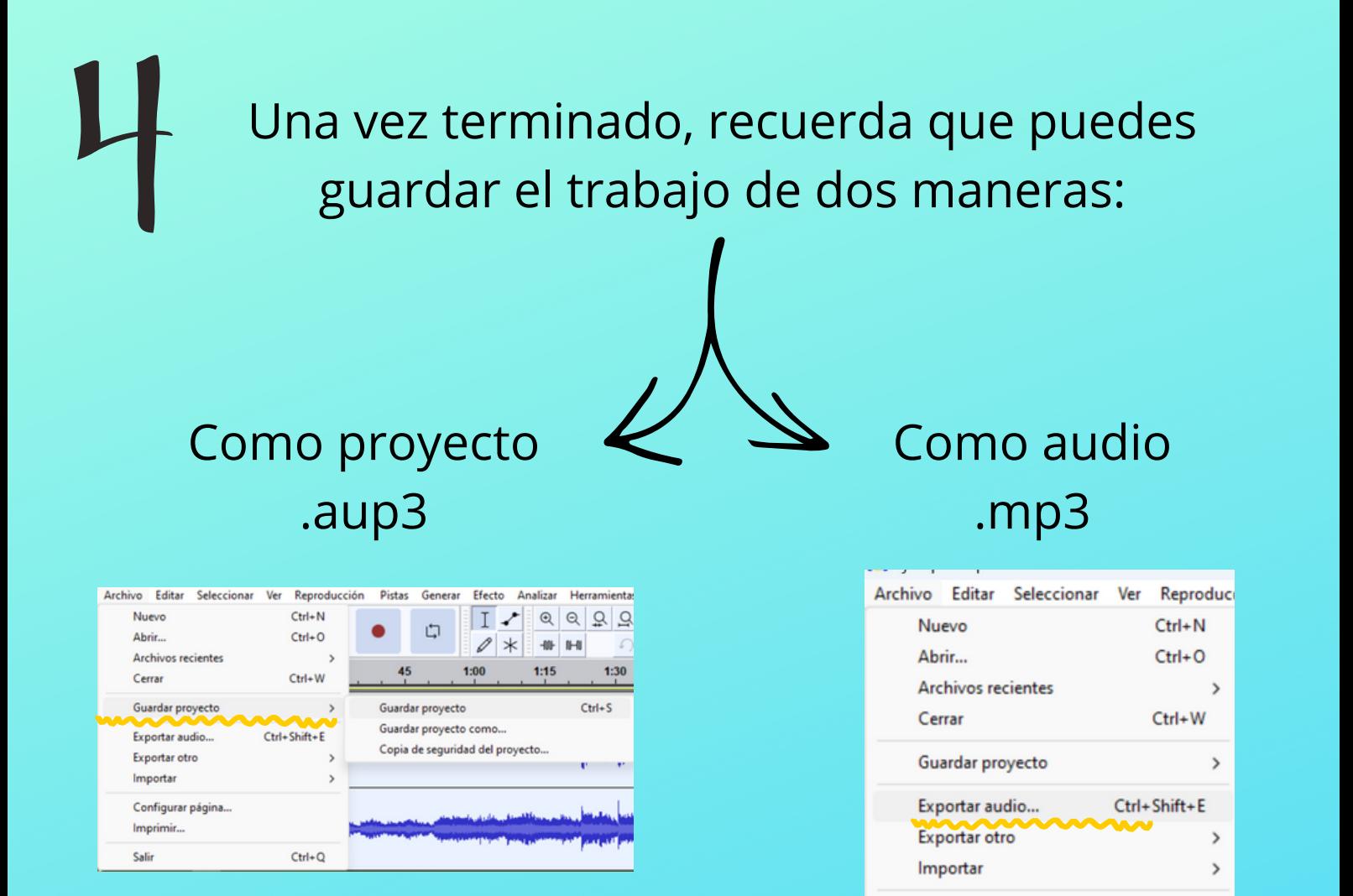

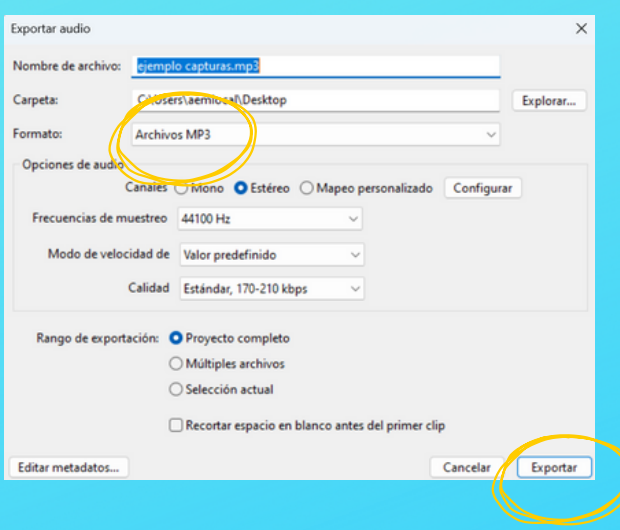

 $Ctrl + Q$ 

Configurar página...

Imprimir...

Salir